# **Filing Fees**

Previously, when an internet payment was made, all fees incurred up to the time of payment had to be paid at once. Release  $4.1 - 4.2$  now contains new functionality for tracking the fee due upon filing a voluntary bankruptcy petition and the associated payments.

To avoid problems with pop-up blockers among various browsers, the pop-up window previously generated by a pay.gov transaction is now displayed as a panel. This panel appears as a part of the original application window, so it is not affected by pop-up blocker settings.

#### **Step 1**

On the "Internet Payments Due" screen below, all outstanding fees are displayed along with a check box for each fee. Select the fees to pay and check the boxes next to the desired fees. Click "Next".

**Note:** Select "Select all" and then click "Next" to pay for all the fees listed on the Internet Payments Due screen.

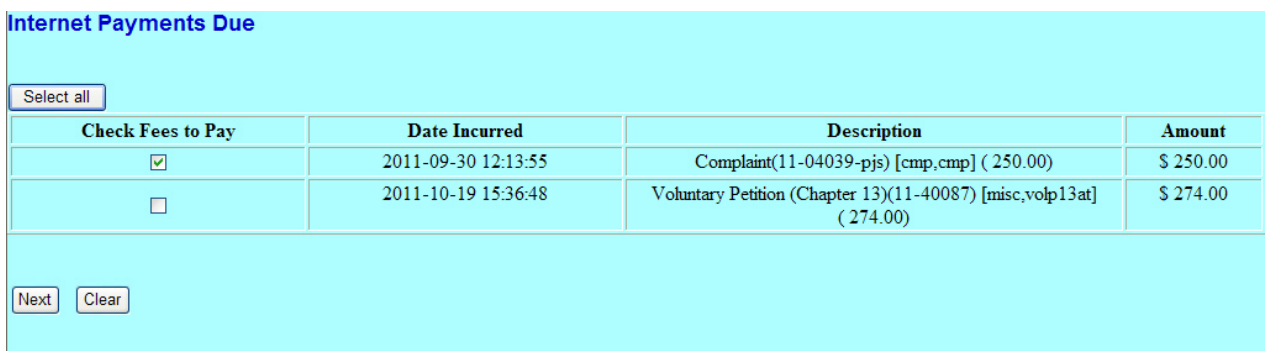

### **Step 2**

Confirm the fees to pay and click "Pay Now".

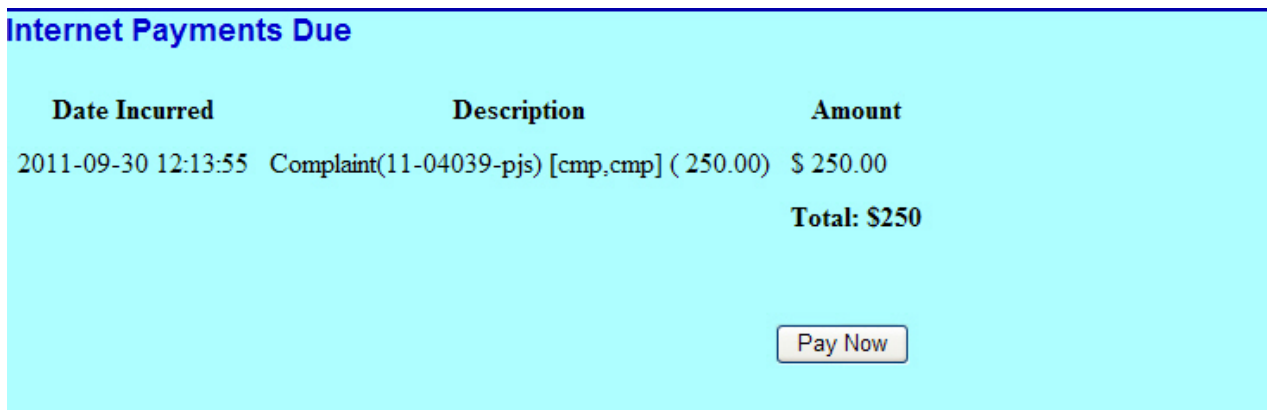

### **Step 3**

Enter the credit card payment information. To complete the payment process, click "Continue with Plastic Card Payment".

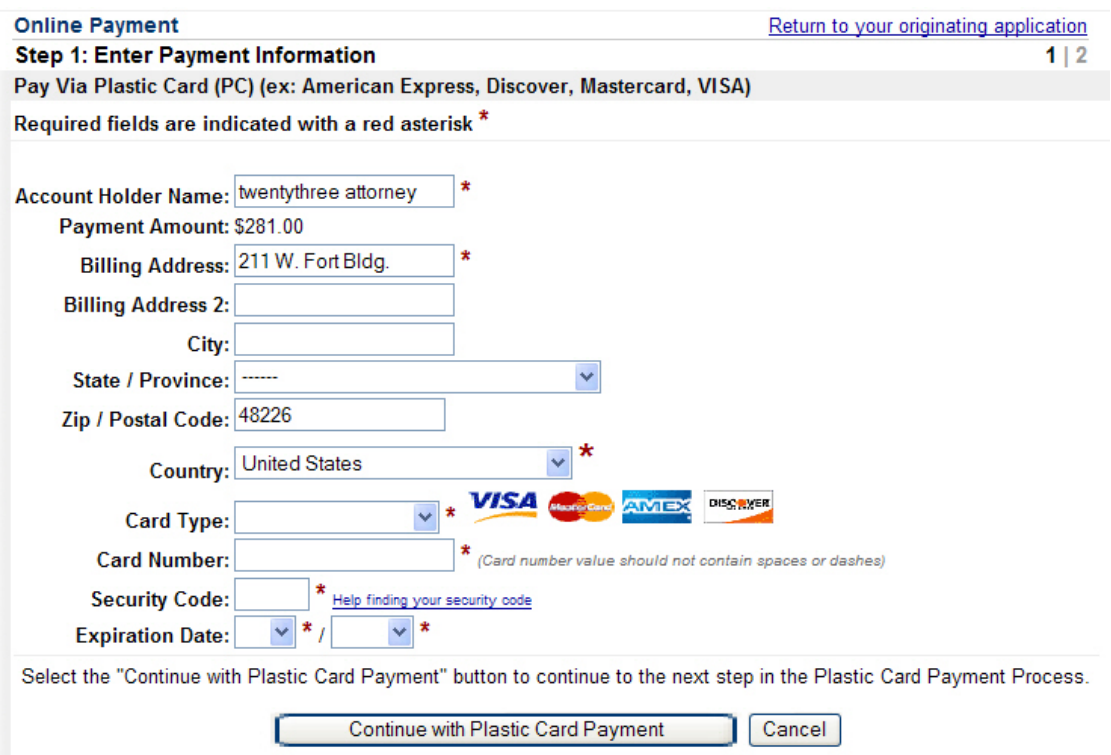

#### **NOTE 1:**

When you log in to CM/ECF, if filing fees are due, the "Payments Due" screen will display.

Click "Pay Now" to go to the "Internet Payments Due" selection screen.

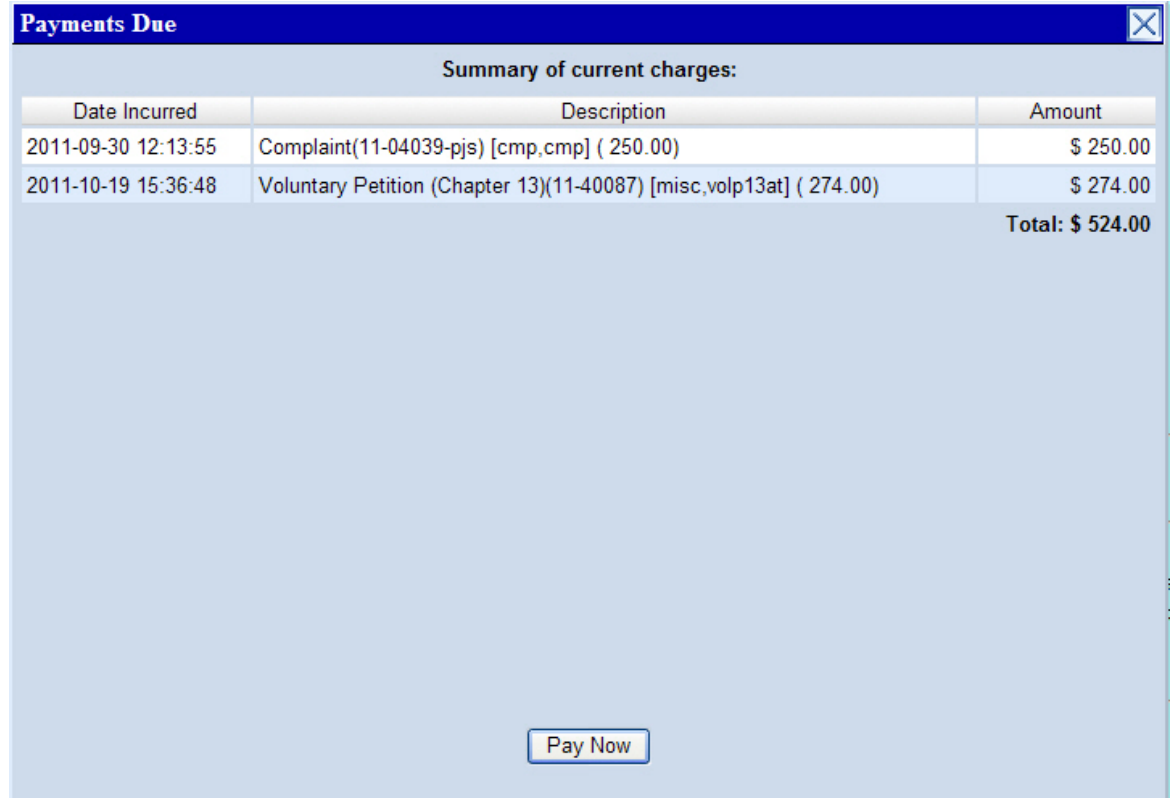

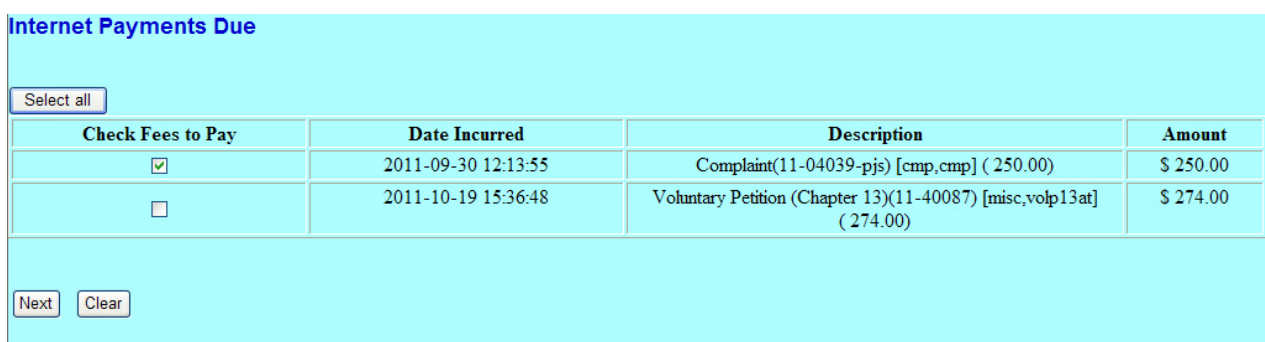

## **NOTE 2:**

If the Payments Due screen is not displayed, you may pay filing fees at any time by selecting "Utilities" and then "Internet Payments Due" (under the "Your Account" heading). The "Internet Payments Due" screen will then display.

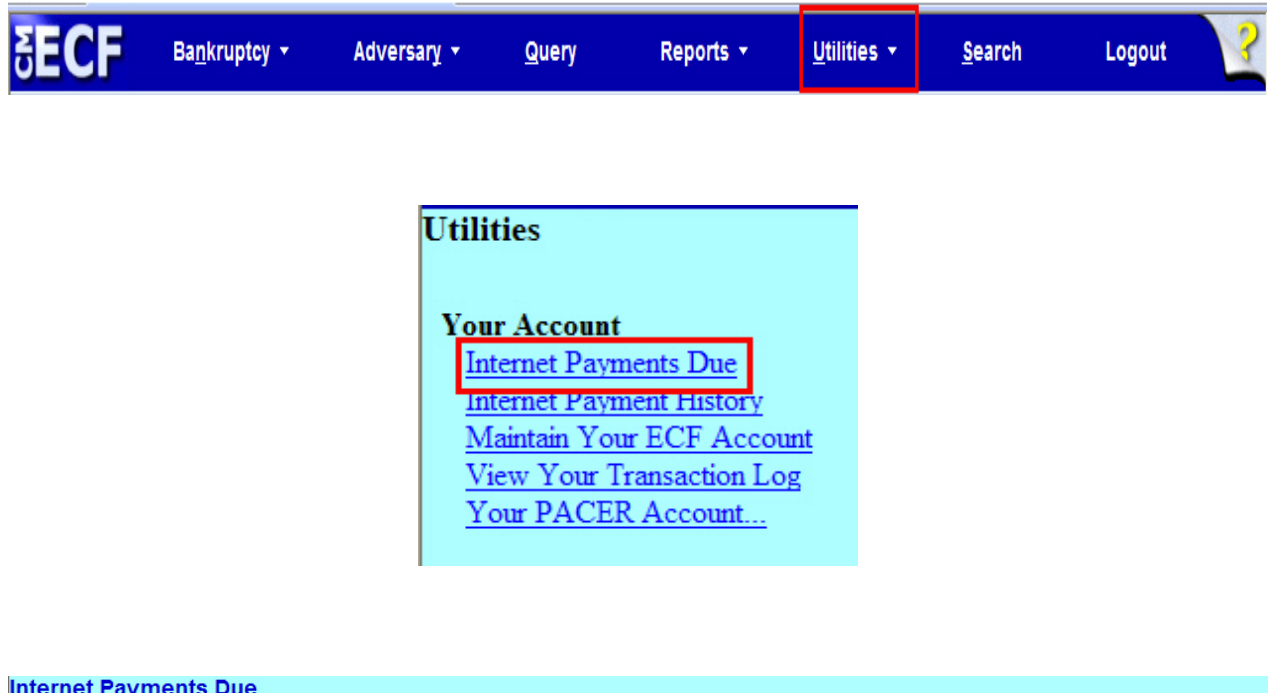

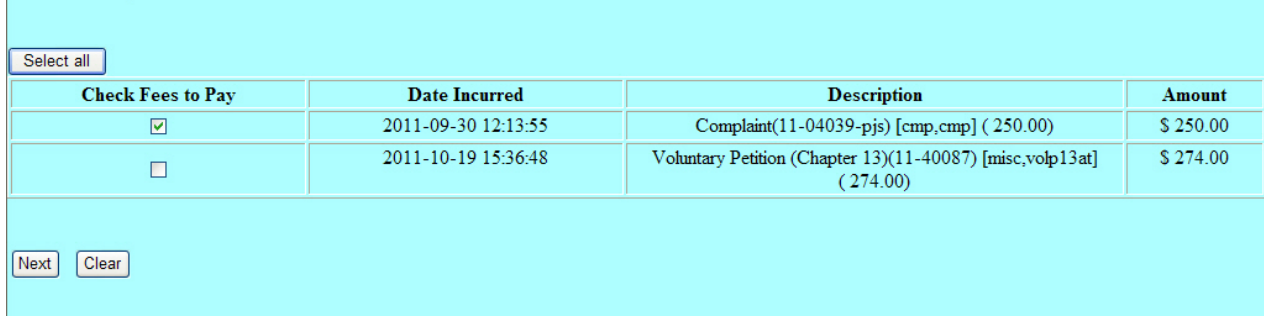

### **Filling Fee Query**

A new "Filing Fees" hyperlink has been added under Query (see below). This was created for court and attorney users to display the payments made toward the filing fee.

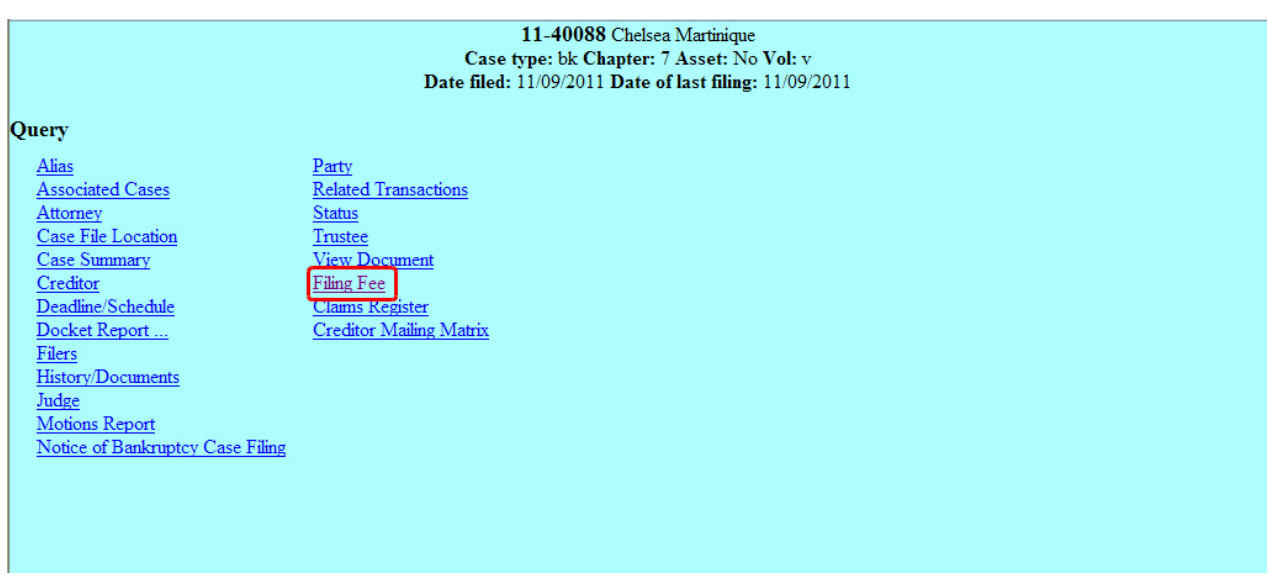

The query below shows the original filing fee, the status and balance due. The debtor has made one installment payment and the system has calculated the balance due.

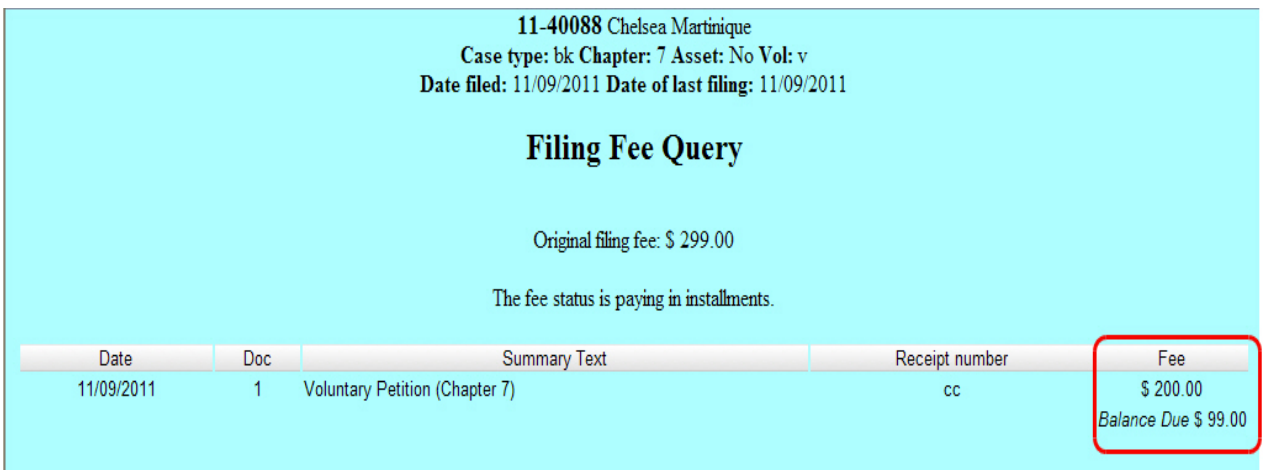

#### **Attorney Lockouts**

All fees associated with a filing are due at the time of filing. If you do not pay fees you incur within **48 hours**, the following will occur:

- You will not be able to electronically file in the court until you pay all fees.
- If prevented from filing, you may still log into CM/ECF to pay fees (Payments Due screen or Utilities > Internet Payments Due (under "Your Account" heading).
- Once all fees are paid, your account will be unlocked and your filing permission is reinstated upon your next login.